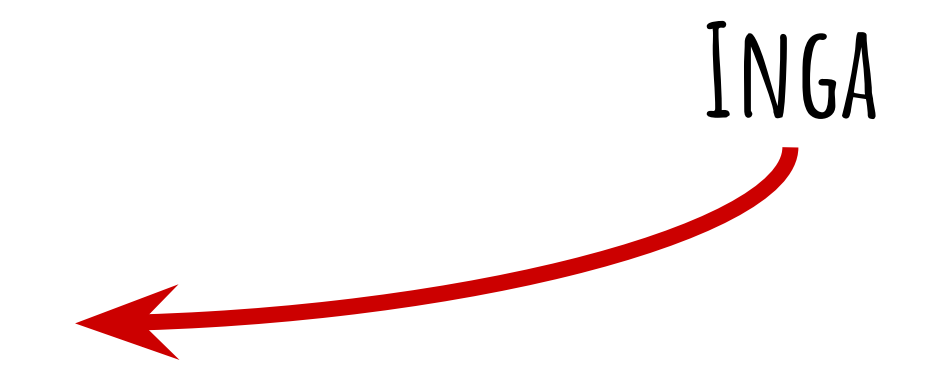

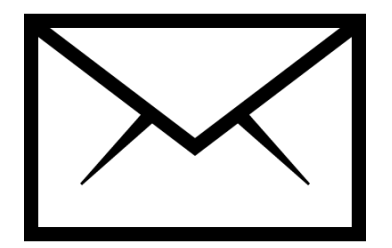

## **TO: inga.rub@mimuw.edu.pl SUBJECT: [SO 2019] ...**

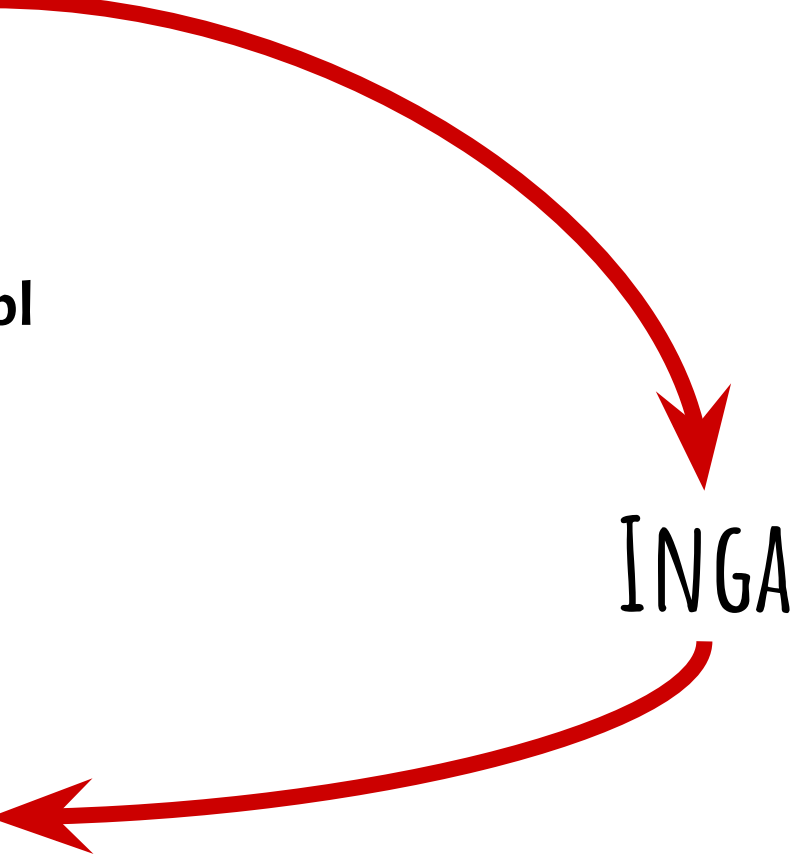

#### The schedule:

- $\bigstar$  MINIX, gemu, workflow
- ★ Assembly
- $\star$  System calls
- ★ Inter-process communication
- ★ Process scheduling
- ★ Filesystem
- **Drivers**
- $\bigstar$  Virtual memory

Entertainment:

6 small assignments (each for **5** points)

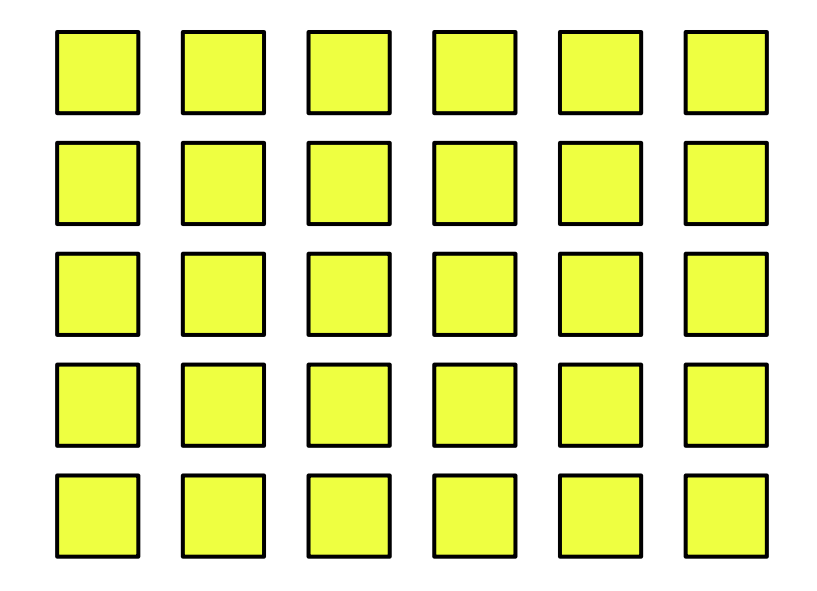

Entertainment:

6 small assignments (each for **5** points)

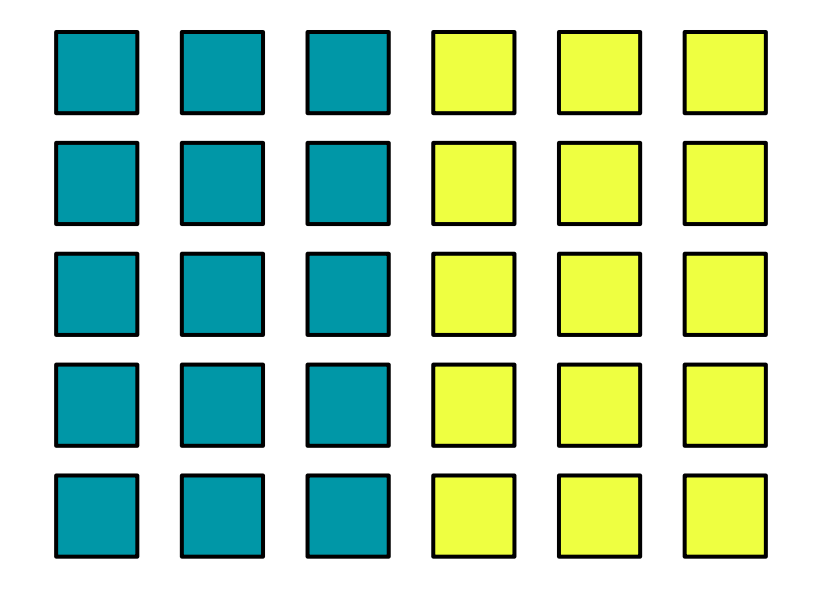

The requirement:

at least **15** points out of 30

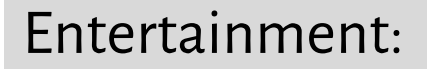

6 small assignments (each for **5** points)

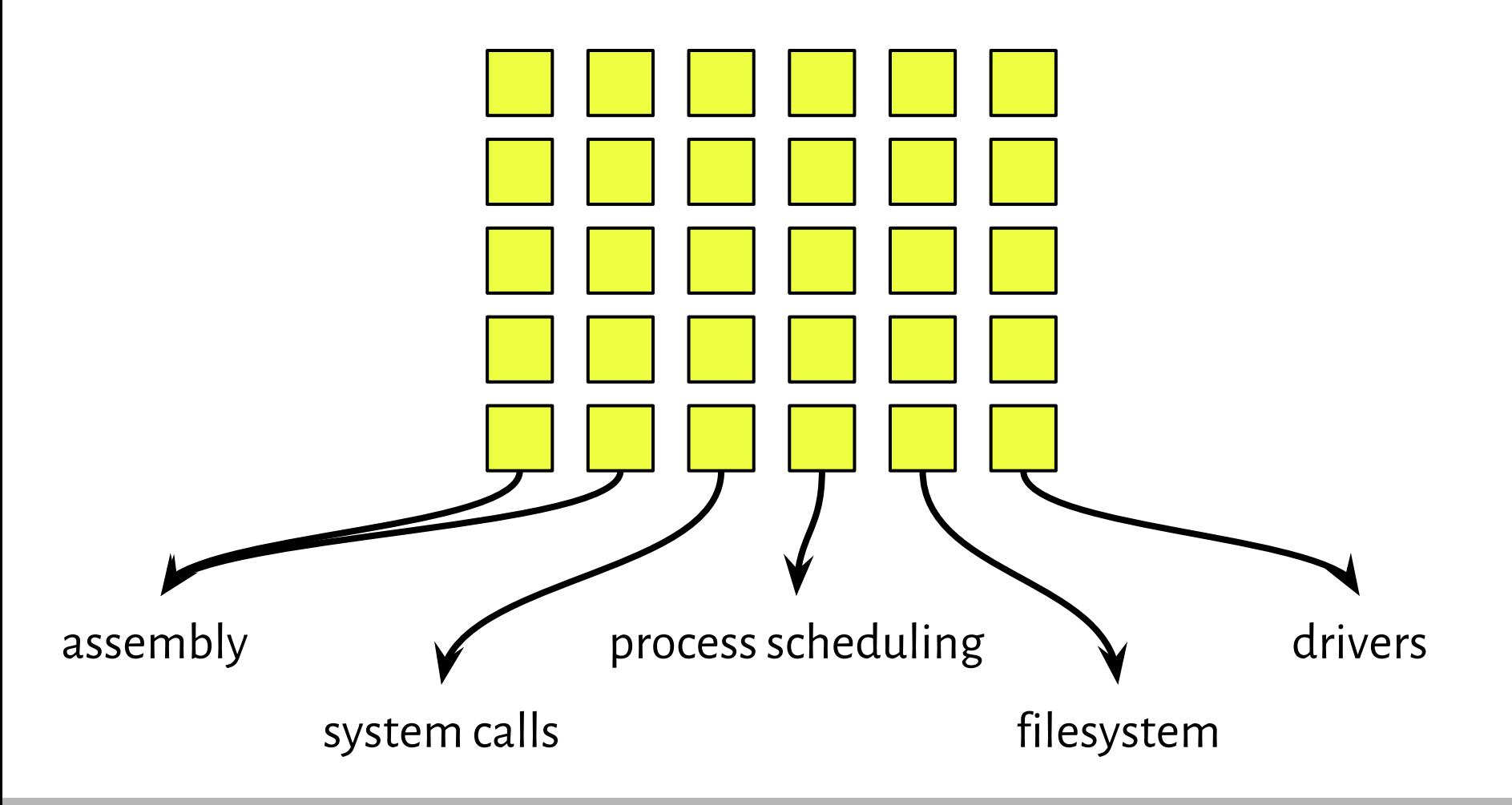

#### Entertainment:

#### 6 small assignments (each for **5** points)

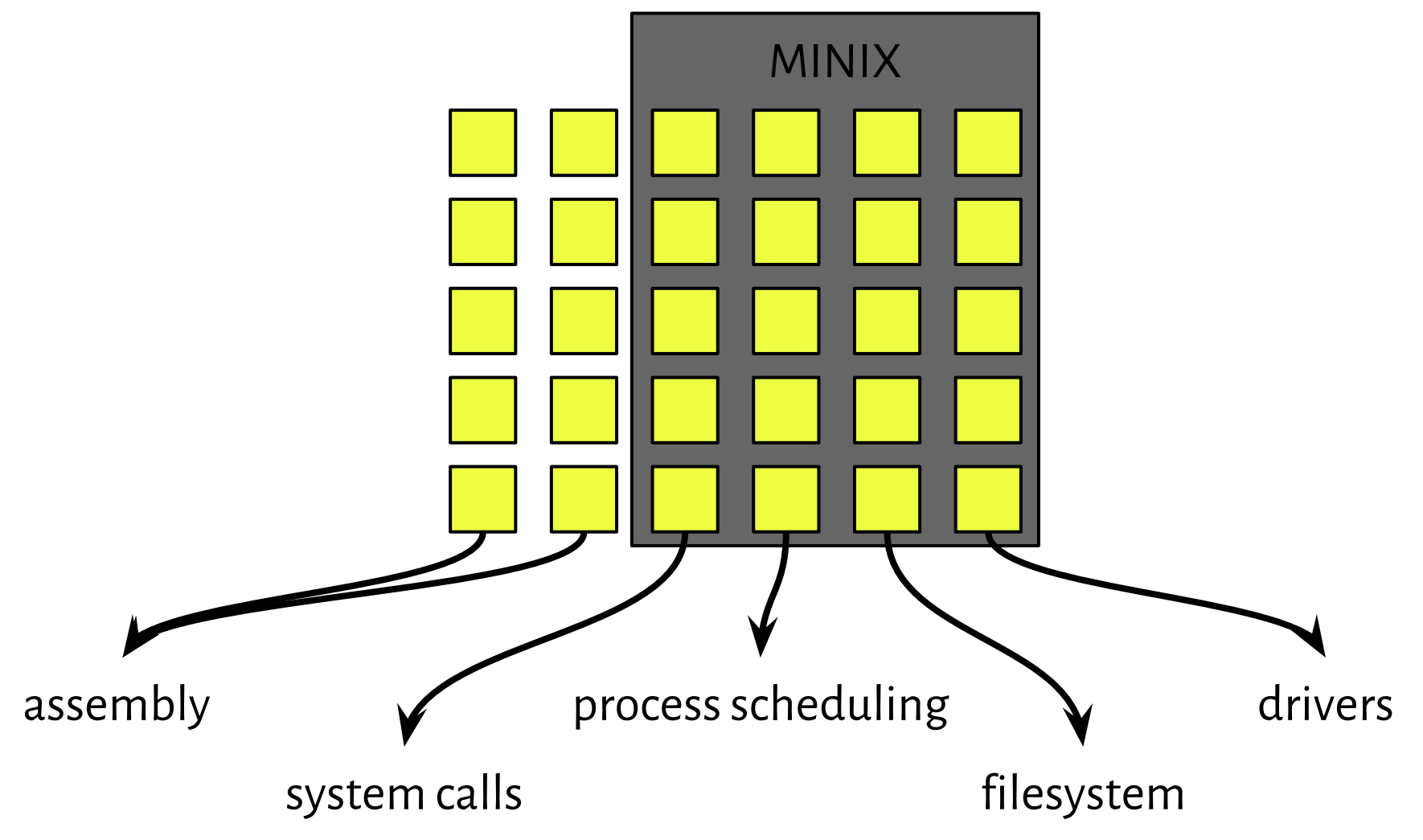

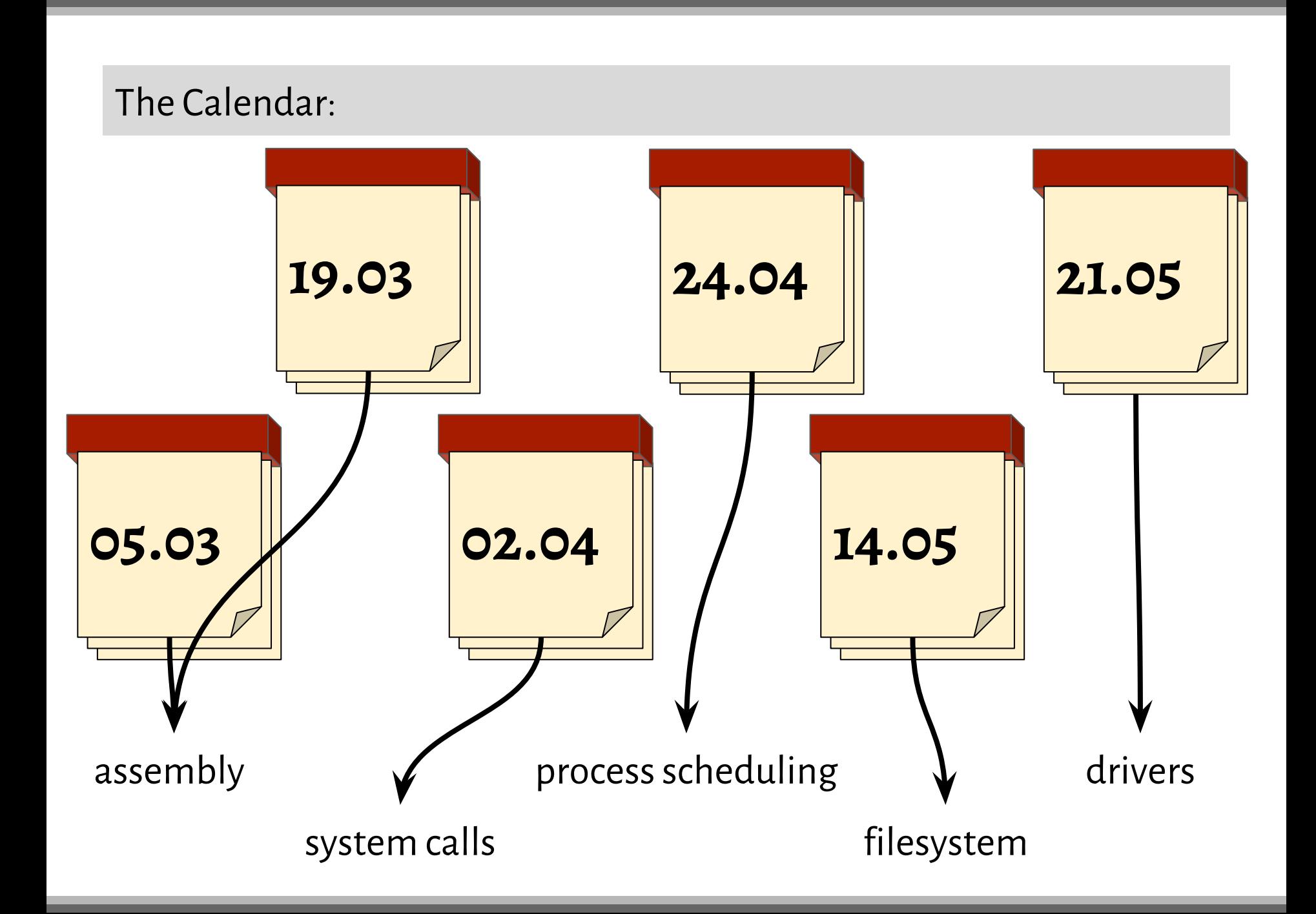

<http://www.mimuw.edu.pl/~inga/SO2019>

/home/students/inf/PUBLIC/SO**/scenariusze**

/home/students/inf/PUBLIC/SO**/zadania**

# Init Minix

# MINIX

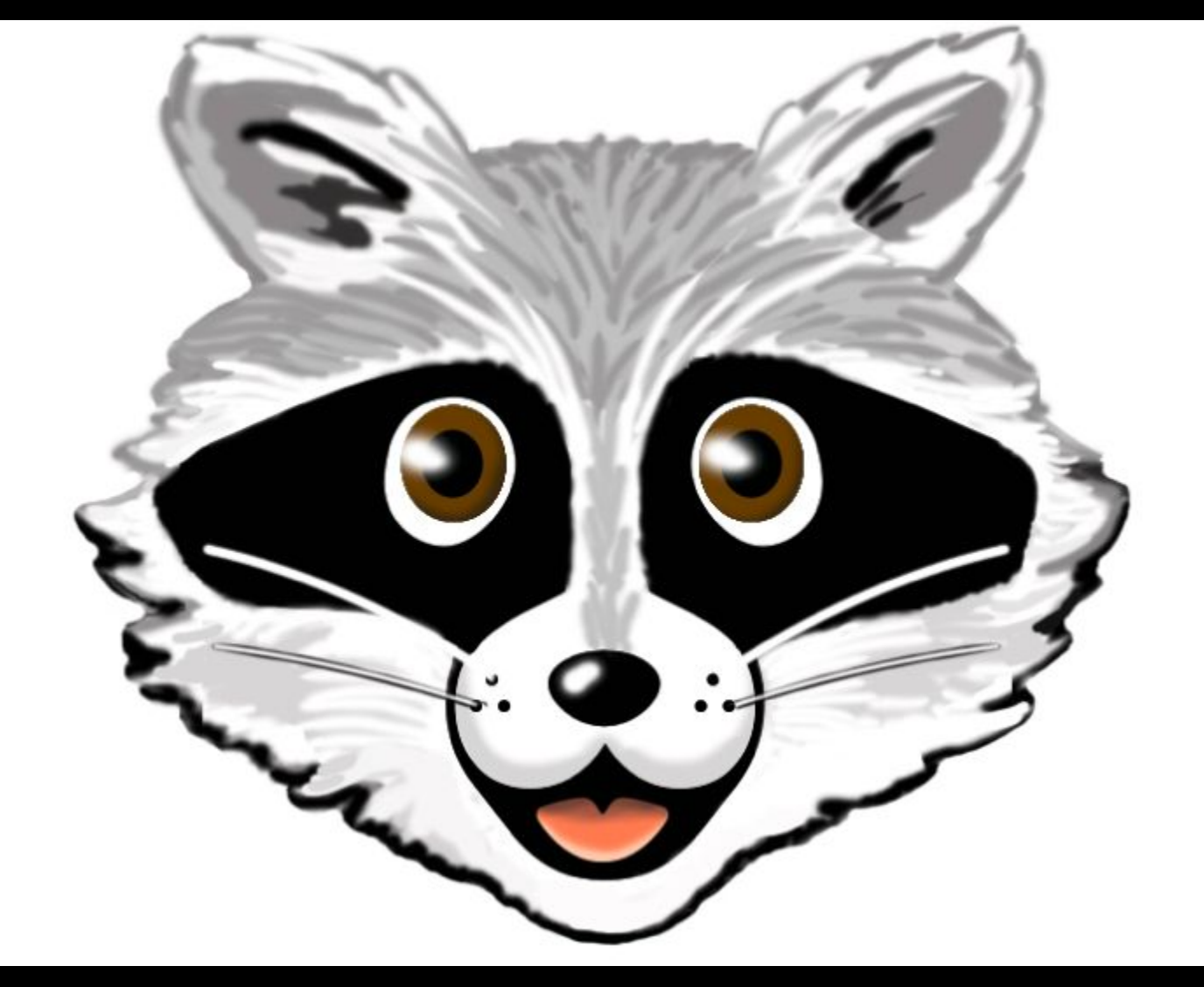

# MINIX

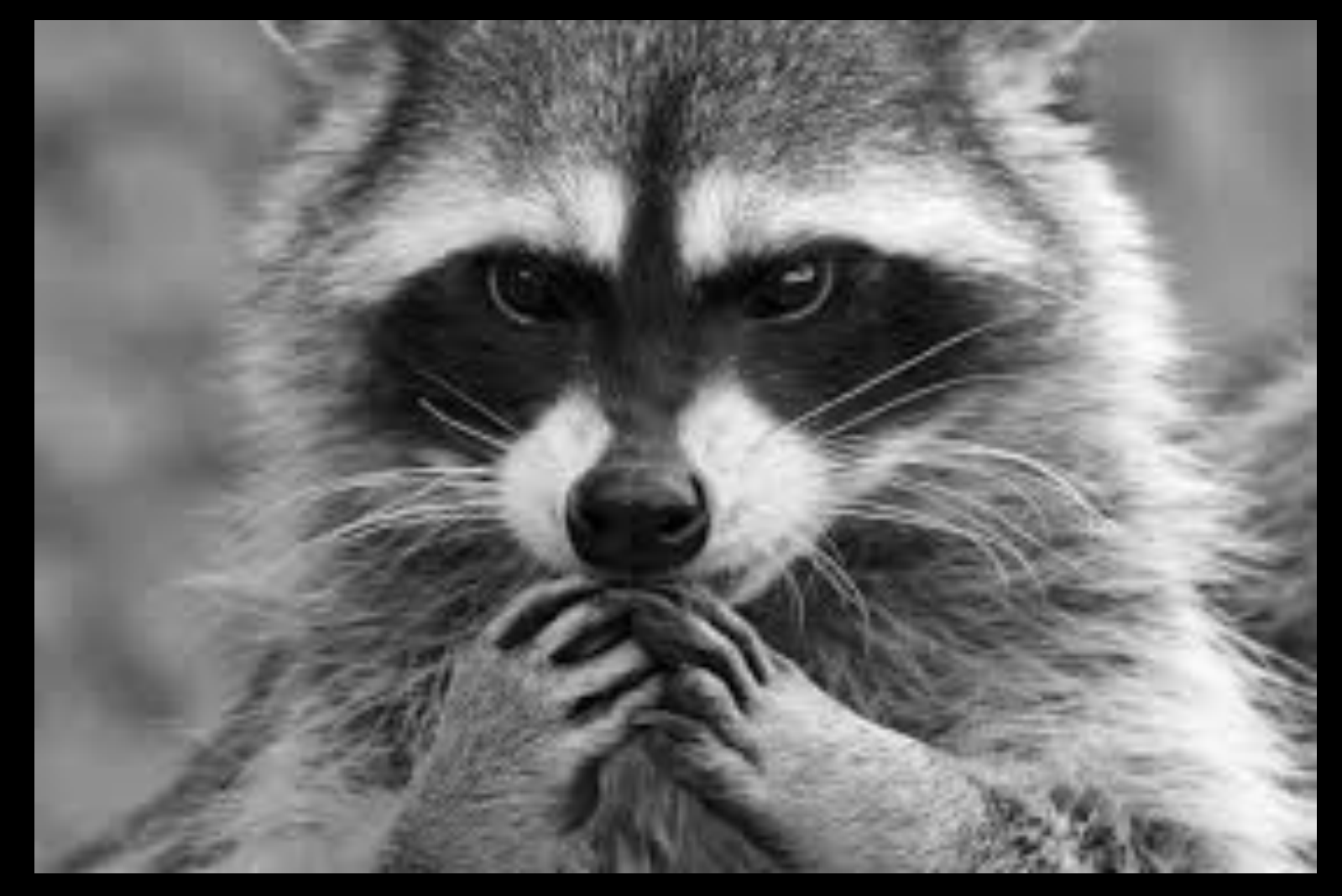

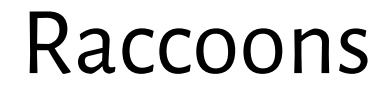

#### **they do not wash their food**

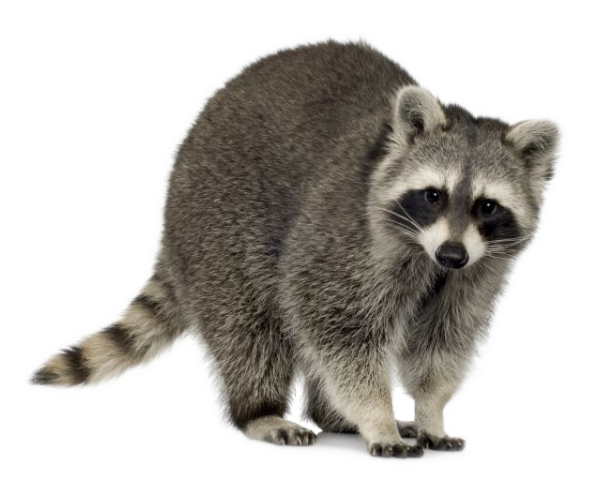

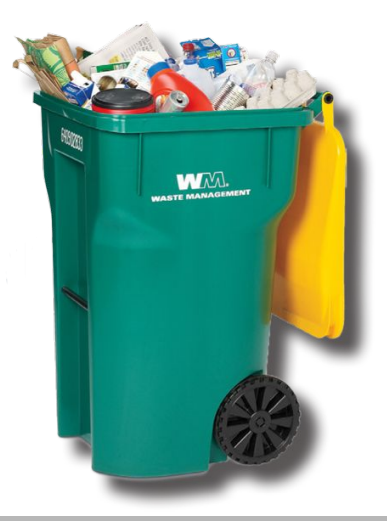

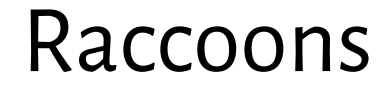

# they do not wash their food **they prefer to live in urban areas**

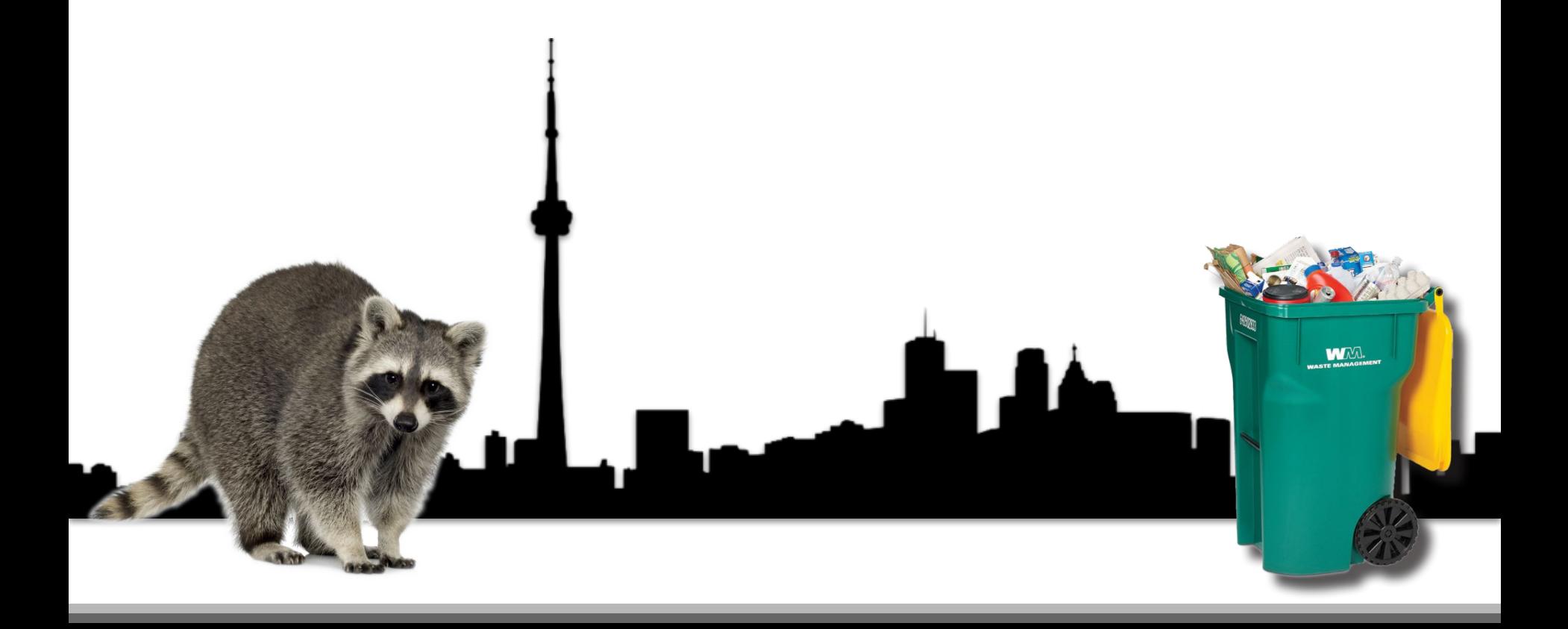

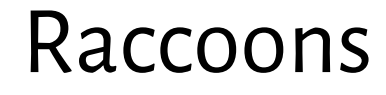

# **they are nocturnal animals** they do not wash their food they prefer to live in urban areas

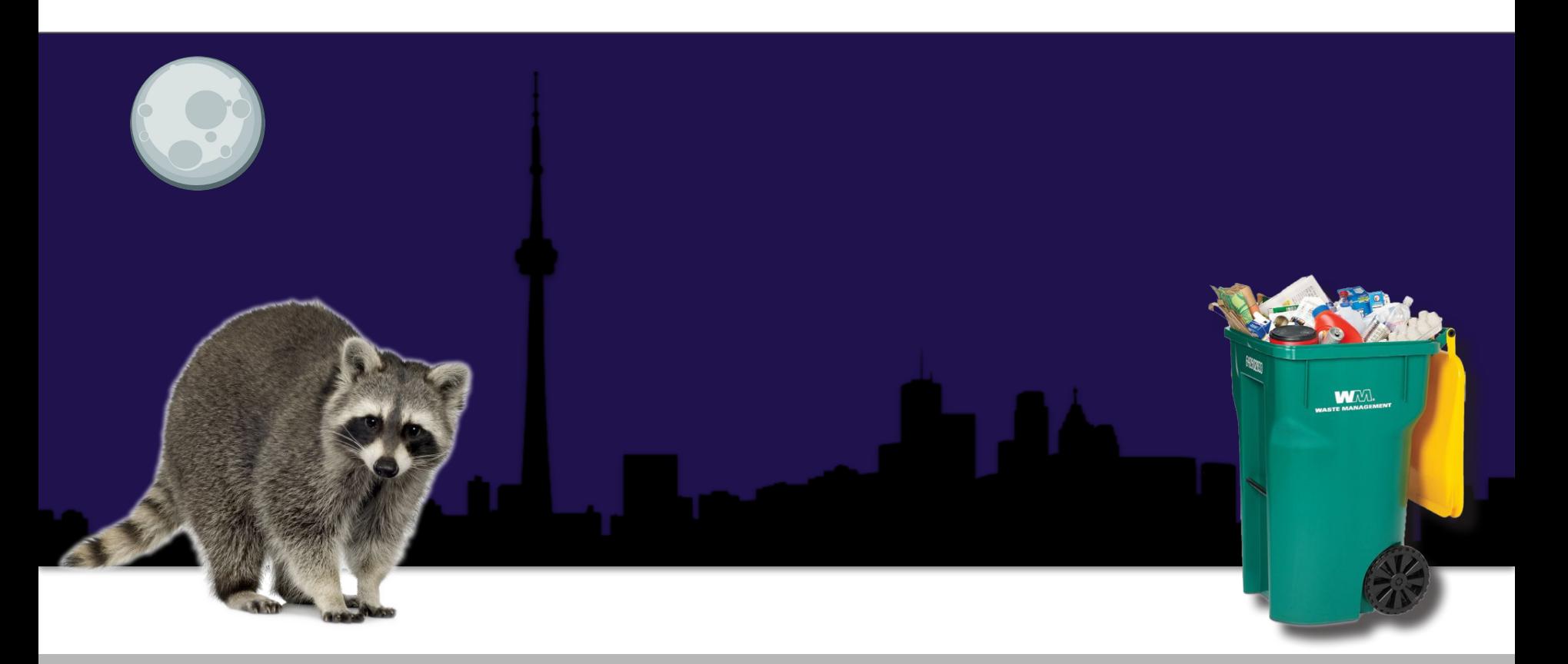

## Raccoons And The Aesop's Fable Test

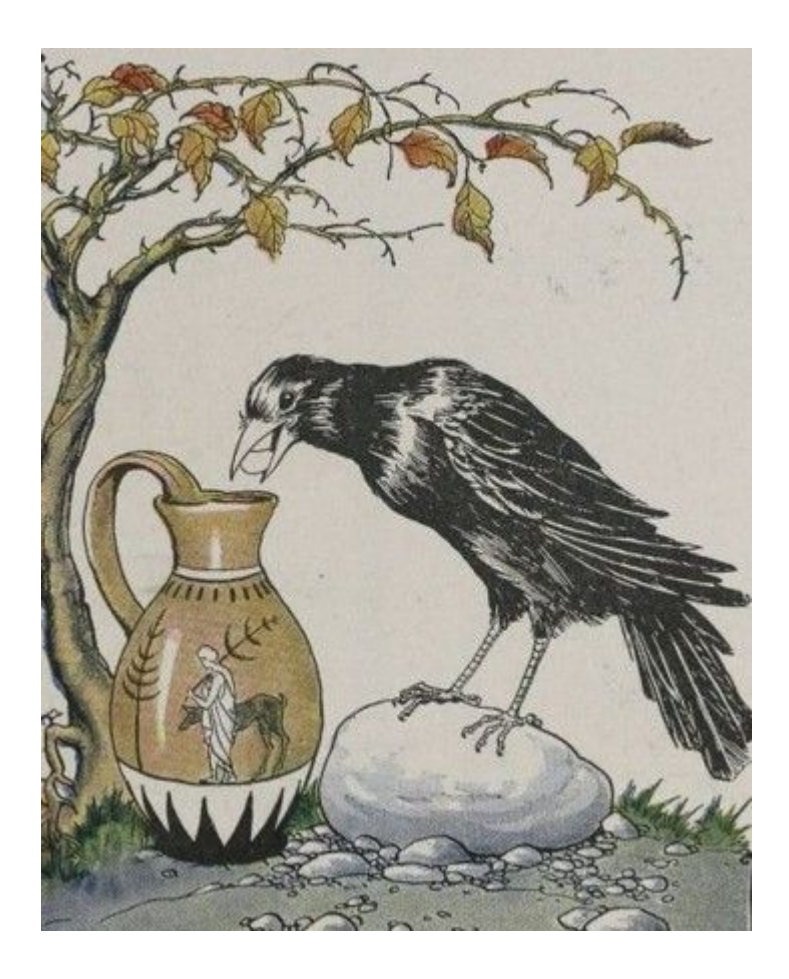

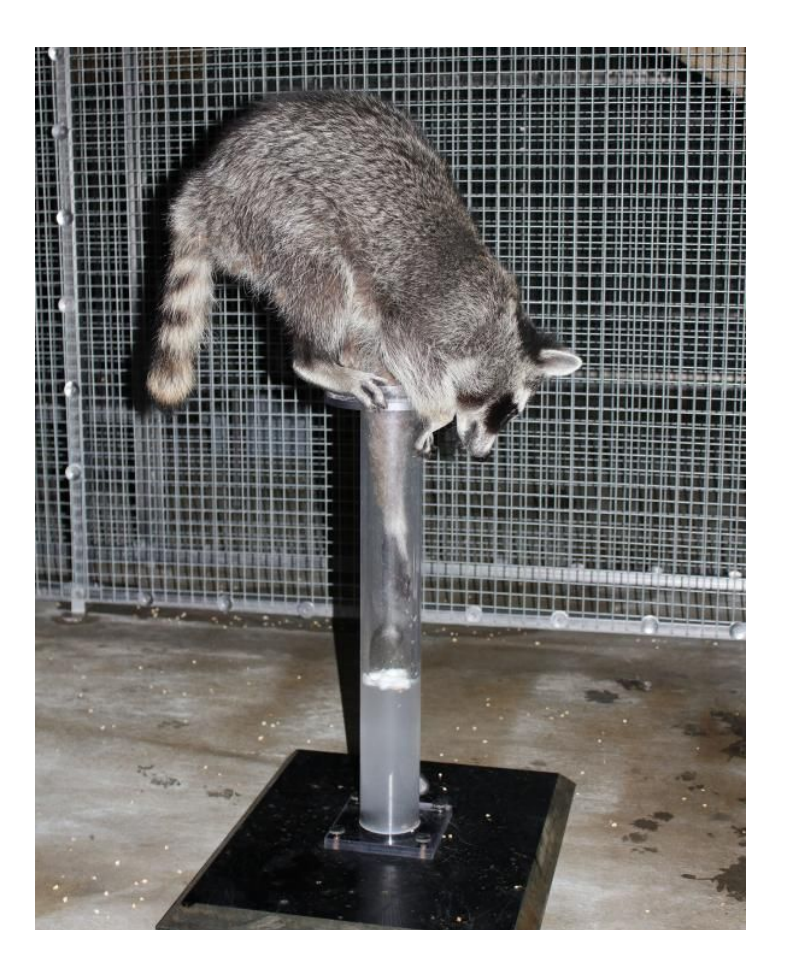

# ★ **MINIX**

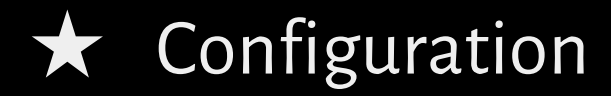

★ Who Are Users?

Why?

#### always open-source

#### compliant with standards like POSIX

modular architecture

printable amount of code (30k LOC)

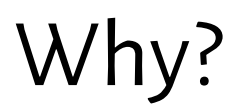

#### Lines of code per Kernel version

Click and drag in the plot area to zoom in

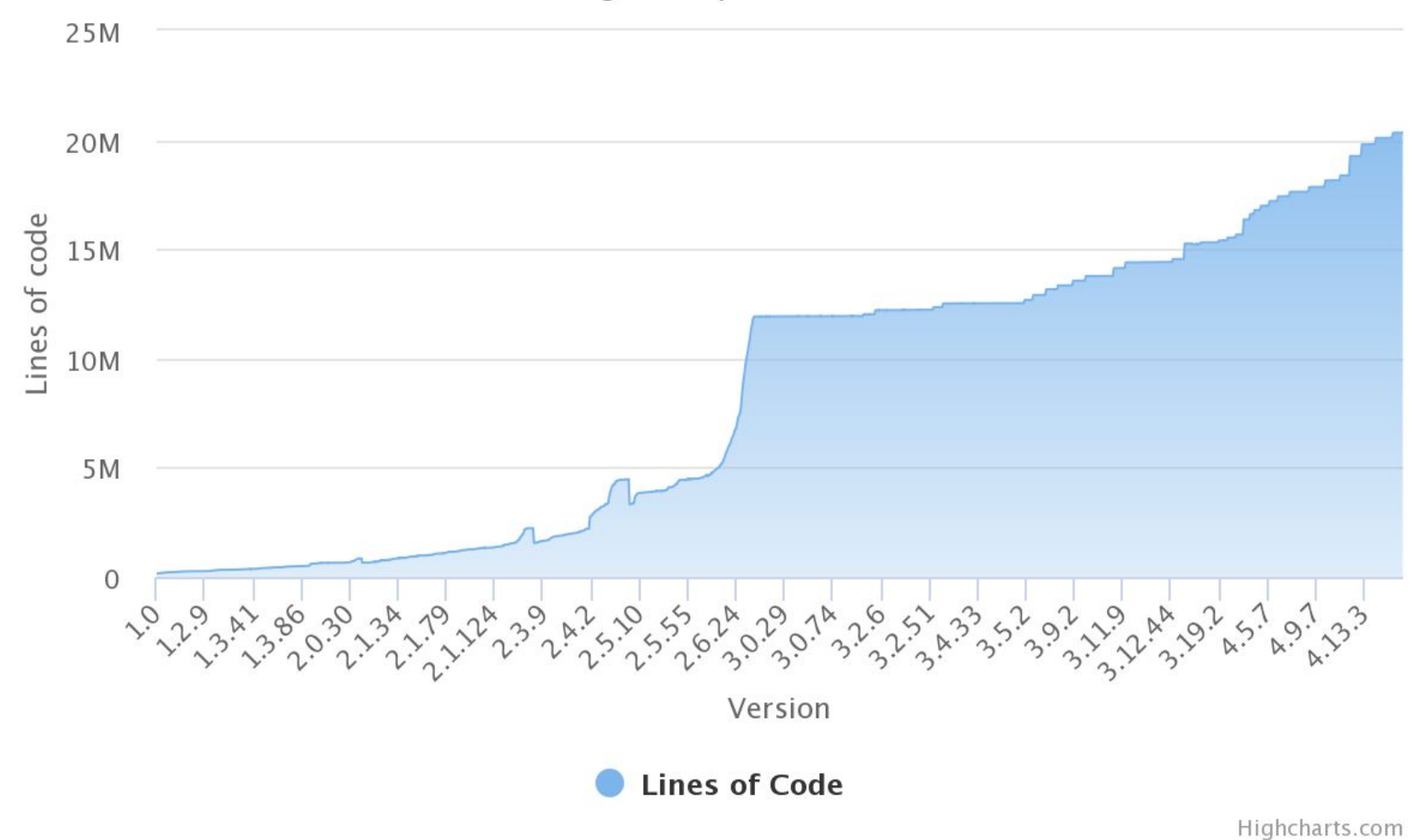

<https://www.linuxcounter.net/statistics/kernel>

![](_page_19_Picture_0.jpeg)

![](_page_19_Figure_1.jpeg)

#### <https://www.linuxcounter.net/statistics/kernel>

# MINIX docs

# MINIX community

run and configure qemu

![](_page_23_Figure_1.jpeg)

![](_page_24_Figure_1.jpeg)

![](_page_25_Figure_1.jpeg)

# ★ MINIX ★ Who Are Users? ★ **Configuration**

## How to share and protect the code?

★ SSHFS (SSH File System)

![](_page_27_Picture_2.jpeg)

**\$ sudo apt-get install sshfs**

**\$ sshfs root@localhost:<sciezka\_do\_katalogu\_na\_minixie> <sciezka\_do\_punktu\_montowania\_na\_hoscie> -p 10022**

How to share and protect the code?

★ SSHFS (SSH File System)

![](_page_28_Picture_2.jpeg)

**\$ sudo apt-get install sshfs**

**\$ sshfs root@localhost:<sciezka\_do\_katalogu\_na\_minixie> <sciezka\_do\_punktu\_montowania\_na\_hoscie> -p 10022**

![](_page_28_Picture_5.jpeg)

## How to share and protect the code?

## $\bigstar$  Git repository

![](_page_29_Figure_2.jpeg)

What I expect - scripts

## ★ **create image and run QEMU**

### $\star$  exchange RSA keys

### $\star$  apply modifications

## Create the image and run QEMU

#!/bin/bash

qemu-img create -f qcow2 -o backing\_file=backup\_minix.img minix.img

qemu-system-x86\_64 -curses -drive file=minix.img **-enable-kvm**  -localtime -net user,hostfwd=tcp::**10022**-:22 -net nic,model=virtio -m 1024M

# QEMU - binary translation for various CPUs

binary opcodes for a specific CPU

software functions compatible with the host's OS

translation to valid opcodes

*so slow and complicated...*

## KVM - the idea in a nutshell

span a thread

recognize native instructions (for the same architecture)

execute them directly

# KVM - the idea in a nutshell

*When working together, KVM arbitrates access to the CPU and memory, and QEMU emulates the hardware resources (hard disk, video, USB, etc.).*

*When working alone, QEMU emulates both CPU and hardware.*

https://serverfault.com/questions/208693/difference-between-kvm-and-qemu

What I expect - scripts

### ★ create image and run QEMU

## ★ **exchange RSA keys**

### $\star$  apply modifications

## Exchange RSA keys

<https://help.ubuntu.com/community/SSH/OpenSSH/Keys>

mkdir ~/.ssh chmod 700 ~/.ssh ssh-keygen -t rsa

![](_page_36_Picture_3.jpeg)

# Exchange RSA keys

<https://help.ubuntu.com/community/SSH/OpenSSH/Keys>

```
mkdir ~/.ssh
chmod 700 \sim/.ssh
ssh-keygen -t rsa
```
ssh-copy-id root@localhost -p 10022

![](_page_37_Picture_4.jpeg)

Use SSH

#### <https://help.ubuntu.com/community/SSH/OpenSSH/Keys>

![](_page_38_Picture_2.jpeg)

- \$ ssh root@localhost **-p 10022**
- \$ scp **-P 10022** <path\_to\_file> root@localhost:<path\_to\_file>

Use SSH

#### <https://help.ubuntu.com/community/SSH/OpenSSH/Keys>

![](_page_39_Picture_2.jpeg)

- \$ ssh root@localhost **-p 10022**
- \$ scp **-P 10022** <path\_to\_file> root@localhost:<path\_to\_file>

![](_page_39_Picture_5.jpeg)

# ssh <host\_username>@10.0.2.2

![](_page_40_Picture_0.jpeg)

![](_page_40_Picture_1.jpeg)

#### # git clone ssh://<host\_username>@10.0.2.2<repo\_na\_linuxie>

![](_page_41_Picture_0.jpeg)

![](_page_41_Picture_1.jpeg)

#### # git clone ssh://<host\_username>@10.0.2.2<repo\_na\_linuxie>

![](_page_41_Picture_3.jpeg)

#### \$ ssh -p 10022 root@localhost 'ls /root/'

What I expect - scripts

### ★ create image and run QEMU

## $\star$  exchange RSA keys

### $\star$  apply modifications

## What I **expect** - scripts

## ★ create image and run QEMU

## $\star$  exchange RSA keys

### $\star$  apply modifications

## What I **expect** - scripts

#!/usr/bin/expect -f

spawn ssh HOSTNAME

expect "Login:"

send "jakis login\r"

expect "Password:"

send "jakies\_haslo\r"

interact

<https://linux.die.net/man/1/expect>

# ★ MINIX ★ Configuration

★ **Who Are Users?**

![](_page_46_Picture_0.jpeg)

![](_page_46_Figure_1.jpeg)

![](_page_46_Figure_2.jpeg)

http://bencane.com/2013/09/16/understanding-a-little-more-about-etcprofile-and-etcbashrc/ https://shreevatsa.wordpress.com/2008/03/30/zshbash-startup-files-loading-order-bashrc-zshrc-etc/

![](_page_47_Picture_0.jpeg)

![](_page_47_Figure_1.jpeg)

http://bencane.com/2013/09/16/understanding-a-little-more-about-etcprofile-and-etcbashrc/ https://shreevatsa.wordpress.com/2008/03/30/zshbash-startup-files-loading-order-bashrc-zshrc-etc/

![](_page_48_Figure_0.jpeg)

http://bencane.com/2013/09/16/understanding-a-little-more-about-etcprofile-and-etcbashrc/ https://shreevatsa.wordpress.com/2008/03/30/zshbash-startup-files-loading-order-bashrc-zshrc-etc/

![](_page_49_Figure_0.jpeg)

http://bencane.com/2013/09/16/understanding-a-little-more-about-etcprofile-and-etcbashrc/

https://shreevatsa.wordpress.com/2008/03/30/zshbash-startup-files-loading-order-bashrc-zshrc-etc/

## Zadanie D2

Na swoim obrazie systemu MINIX utwórz nową grupę **'friends**'.

Dodaj dwóch nowych użytkowników o loginach **'alice'** i **'bob'**.

Dla każdego z nich utwórz katalog domowy i ustaw grupę **'friends'** jako główną. Obejrzyj pliki **/etc/passwd** i **/etc/group**, żeby zweryfikować poprawność rozwiązania. Następnie zaloguj się na konto alice, używając polecenia **login**.

## Zadanie D3

Korzystając z przygotowanej konfiguracji, zmodyfikuj pliki **~/.profile roota**  i **alice** w taki sposób, aby:

- tuż po zalogowaniu **root** automatycznie tworzył katalog **/tmp/secret** (jeśli nie istnieje), należący do grupy friends;
- nikt poza grupą friends i właścicielem nie mógł ani zobaczyć, ani zmodyfikować zawartości tego katalogu;
- wszystkie pliki utworzone gdziekolwiek przez **alice** mogły być modyfikowane przez jej grupę główną (wskazówka: [umask\)](https://wiki.archlinux.org/index.php/umask)

## Zadanie D2

# group add friends

```
# useradd -m -g friends alice # utwórz użytkownika alice
```
# useradd -m -g friends bob # utwórz użytkownika bob

```
# passwd alice # ustal hasło dla użytkownika alice
```
# passwd bob # ustal hasło dla użytkownika bob

# Zadanie D3

Korzystając z przygotowanej konfiguracji, zmodyfikuj pliki **~/.profile roota**  i **alice** w taki sposób, aby:

- tuż po zalogowaniu **root** automatycznie tworzył katalog **/tmp/secret** (jeśli nie istnieje), należący do grupy friends;
- nikt poza grupą friends i właścicielem nie mógł ani zobaczyć, ani zmodyfikować zawartości tego katalogu;
- wszystkie pliki utworzone gdziekolwiek przez **alice** mogły być modyfikowane przez jej grupę główną (wskazówka: <u>umask</u>)

## Zadanie D2

# group add friends

```
# useradd -m -g friends alice # utwórz użytkownika alice
```
# useradd -m -g friends bob # utwórz użytkownika bob

```
# passwd alice # ustal hasło dla użytkownika alice
```
# passwd bob # ustal hasło dla użytkownika bob

## Zadanie D3

```
/root/.profile
--------------
# dodajemy następujące polecenia
if \lceil ! -d "/tmp/secret" \lceil; then
     mkdir /tmp/secret
     chgrp friends /tmp/secret
     chmod 770 /tmp/secret
```

```
/home/alice/.profile
--------------------
# modyfikujemy domyślne ustawienie 
umask
umask 012
```
fi

For more flexibility see: [https://wiki.archlinux.org/index.php/Access\\_Control\\_Lists](https://wiki.archlinux.org/index.php/Access_Control_Lists)